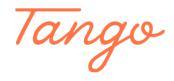

## **Creating Tabbed Collection Spotlights**

Aspen allows you to add additional tabs to an existing collection spotlight. In this example, we have a collection spotlight for Quilting Books, but we want to add tabs to highlight other types of craft books.

14 Steps <u>View on Tango</u>

Created by Creation Date Last Updated

Morgan Daigneault July 1, 2022 August 30, 2022

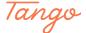

## Create the list or search results you want to add to an existing spotlight.

We've used the catalog search to create the results we want in order to add a Knitting Books tab to our existing Quilting Books spotlight.

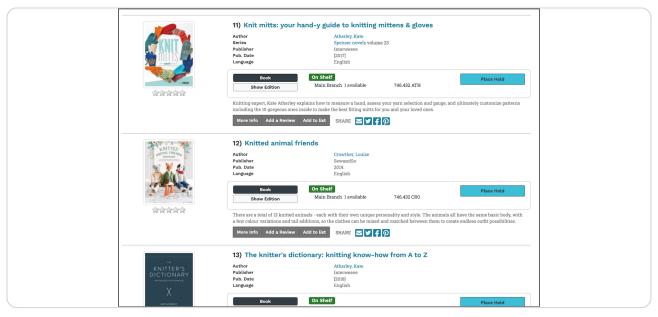

## STEP 2 From the desired search results or user list, click on Create Spotlight.

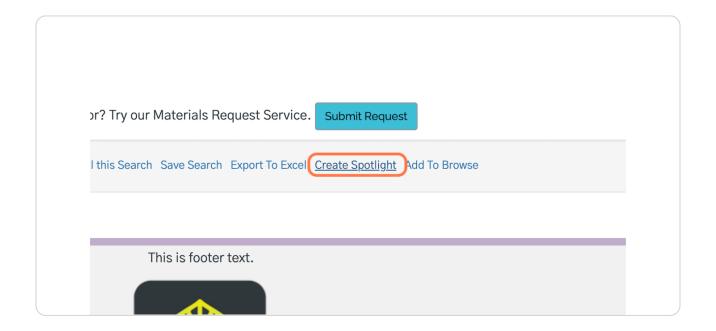

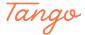

## Click the "Select a collection spotlight" dropdown.

The default option is **Create a new spotlight**, but you can also select from existing collection spotlights if you wish to combine them.

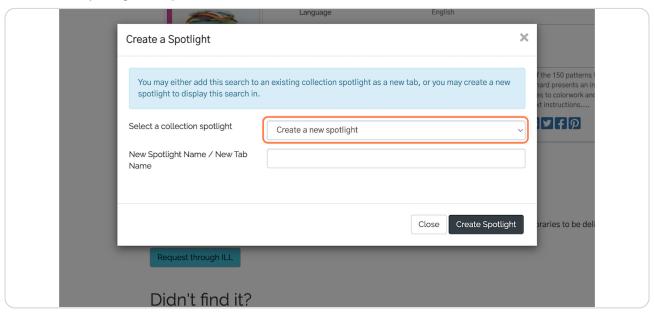

#### STEP 4

## Select an existing spotlight.

We've selected our Quilting Books spotlight.

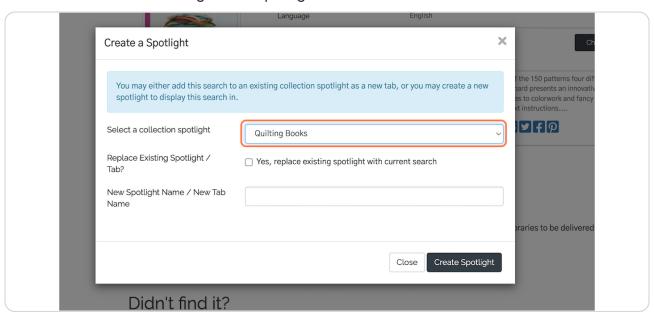

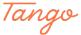

## Name the new spotlight tab.

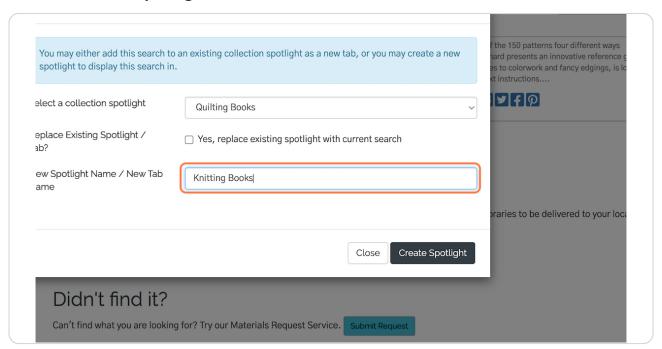

#### STEP 6

## **Click on Create Spotlight**

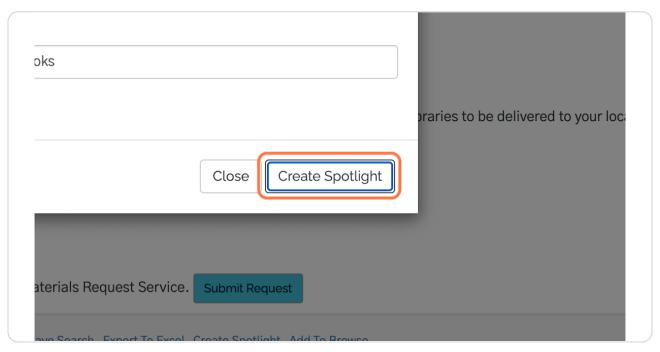

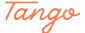

#### STEP 7

## You will be taken to the preview page for your collection spotlight.

Notice that the Display Type is **Tabbed** and the two components of your collection spotlight are listed.

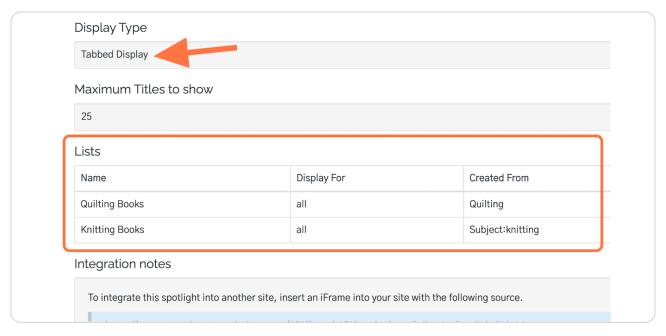

#### STEP 8

## The Live Preview shows your new tabbed collection spotlight.

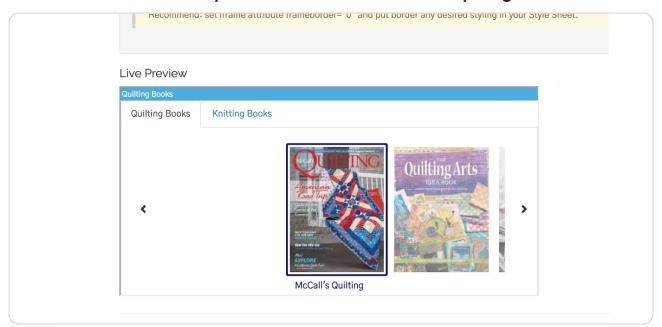

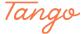

## To modify the display of your collection spotlight, click Edit.

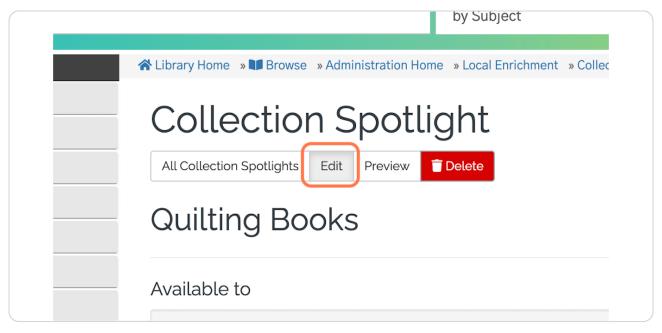

#### STEP 10

### In addition to the standard options, you can switch the display style.

By default, the collection spotlights will combine in a **Tabbed Display**. You can also switch to a **Drop Down List** display.

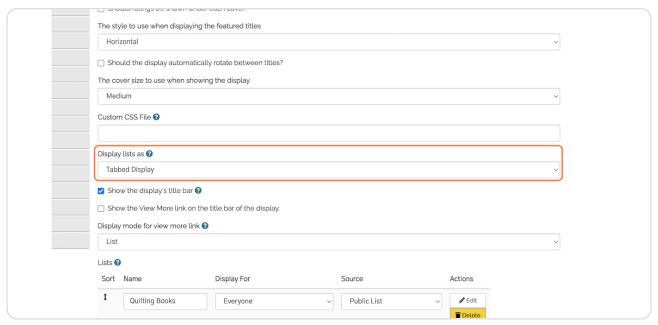

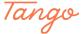

## To reorder tabs or list items, click the arrows to drag and drop.

You can also delete any tabs by clicking **Delete**.

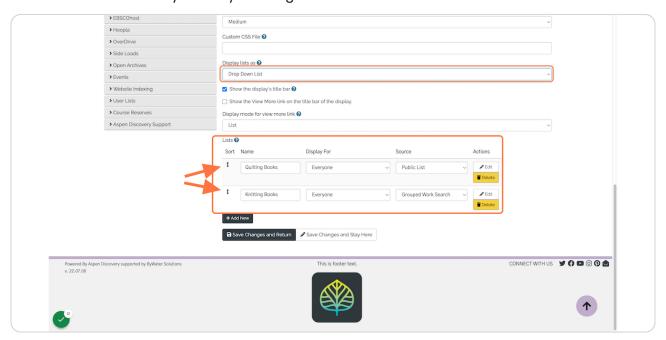

#### STEP 12

## Save your changes.

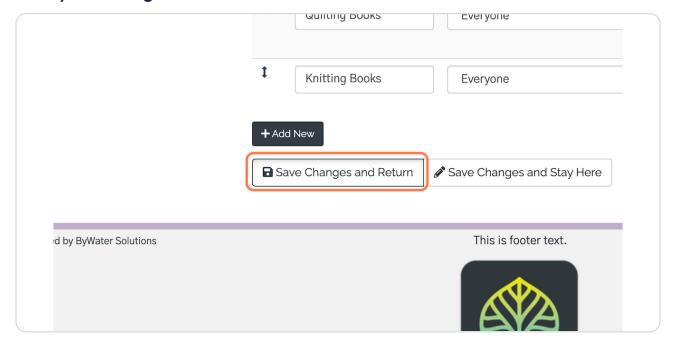

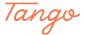

## Below, you can see the preview of a Drop Down List display.

To change which list appears, click the dropdown menu.

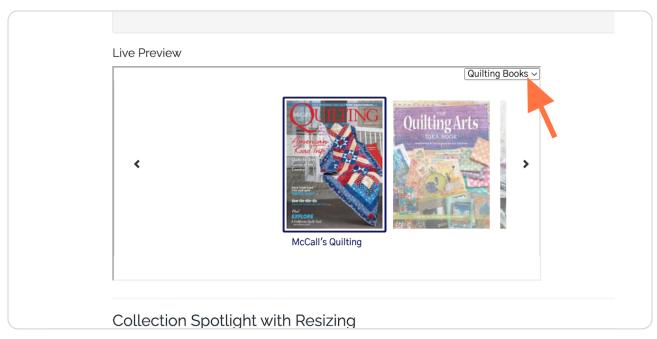

# Now we can see the second list in our collection spotlight.

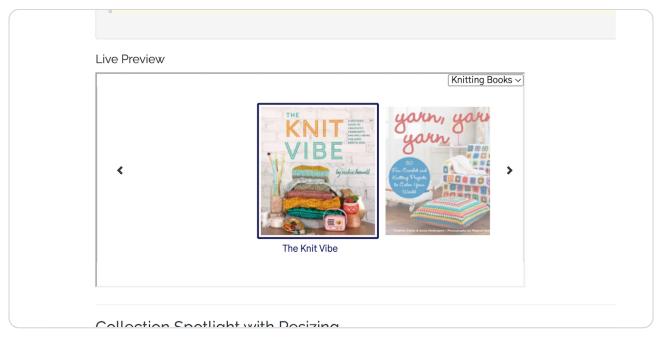

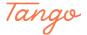

Experiment with the collection spotlight settings to find what type of display works for you!

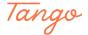

Created in seconds with

Tango